## QuickStart eCuse Guide: Submitting an Application

## DEPARTMENT OF TAXES

There are three steps to submitting an application: 1) Verify 2) Certify 3) Submit and Pay

2

 $\blacklozenge$ 

When all sections are complete, verify your application by checking each section once again to make sure all information is correct. Correct any errors.

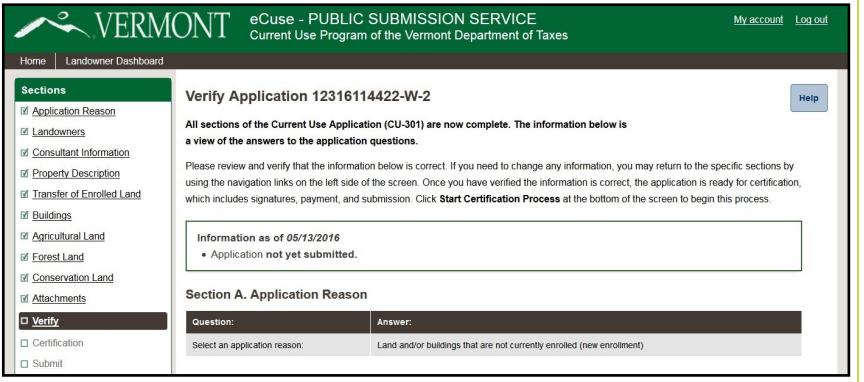

3

When you have verified all sections, click

**Start Certification Process** 

eCuse will send you an email to your address on record. Click the link.

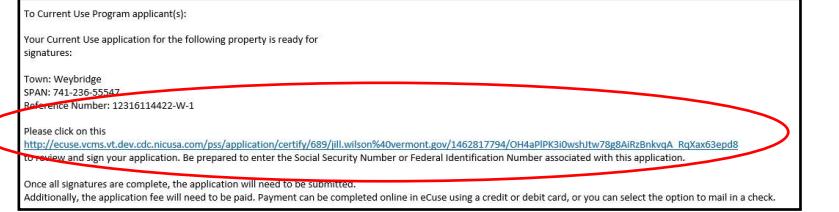

The link will bring you to a screen to certify and sign. All owners must

4

sign. Click

**Complete Signature** 

On the certification screen, enter your Social Security Number or 5

Federal Employer Identification Number. Click

I Certify

Return to your dashboard to submit the application and pay the fee. Click Submit and follow the instructions to pay and finalize the application. eCuse gives you three payment methods: ACH debit, paper check, and credit card. Select the method you want and click Submit.

If paying by check, be sure to print the Payment Voucher and attach it to your check. Print the Attachment Checklist and follow the instructions for submitting maps and other supporting documents. Be sure to Print Application and keep a copy for your records. 7

Congratulations! Your eCurrent Use Application has been submitted at 05/18/2016 - 4:34 pm.

Your reference number is 20160518-92-92001-000

Please click Print Application to open a pdf copy of the application and print what was submitted to the Vermont Depart

If you are paying by paper check, click Payment Voucher. Please print the payment voucher and mail it with your check accurately applied to your application

Please click Attachment Checklist to open a PDF copy of the Application Checklist. This document contains important i supporting documentation that is required as part of your application. You can print or save it to your computer

**Print Application** 

6

**Attachment Checklist** 

eCuse website: https://secure.vermont.gov/TAX/ecuse/home Current Use Program, Division of Property Valuation and Review Vermont Department of Taxes

Phone: (802) 828-5860, ext. 1 Email: tax.currentuse@vermont.gov

**Payment Voucher** 

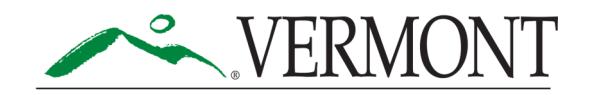

**DEPARTMENT OF TAXES** 

Iss. 06/2016 • Pub. GB-1111